## (NoData) 2 file

This command creates a password from 2 files.

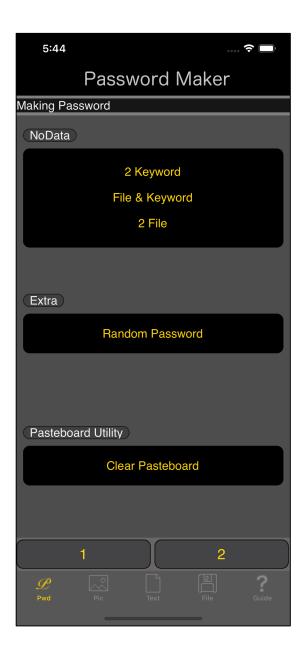

When the main (NoData) "2 File" button is pressed, the following view appears.

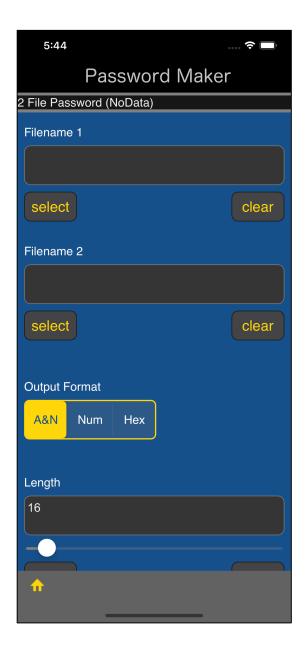

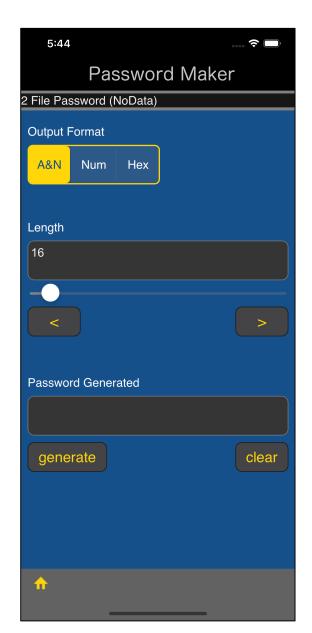

The user interface looks like this.

Name of the first file from which to generate the password

Name of the second file from which to generate the password

**Output format** 

Password length

Generated password

This is the meaning.

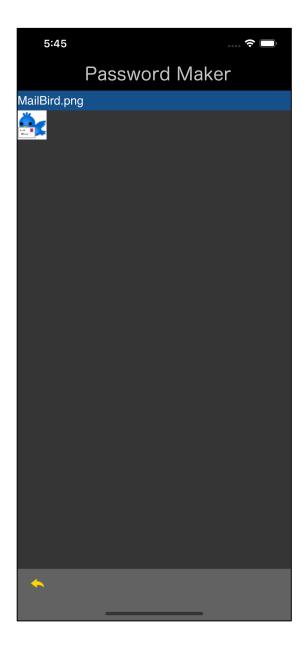

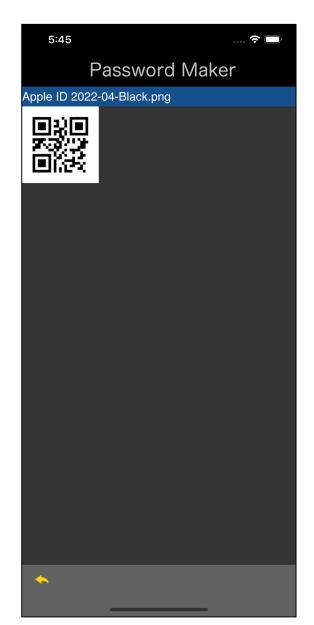

The first example is folloing:

First File MailBird.png

Second File Apple ID 2022-04-Black.png

The order in which you specify the files makes sense.

If the specified order changes, it will be a different password.

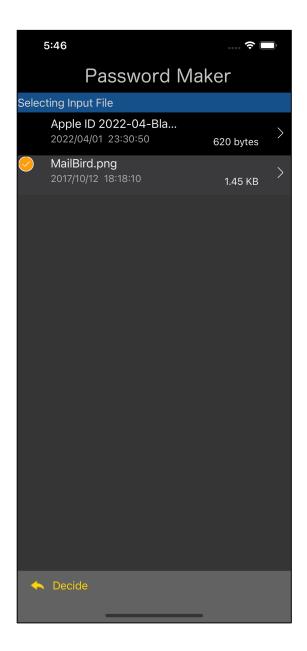

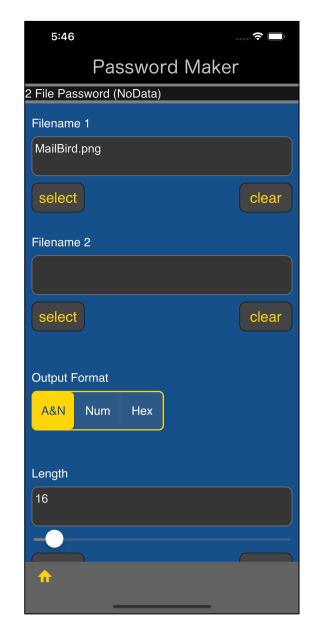

You can get a text view like this by pressing the lower left "select" button of the text view with the file name.

Select a file and press the "Decide" button on the toolbar to return as shown below.

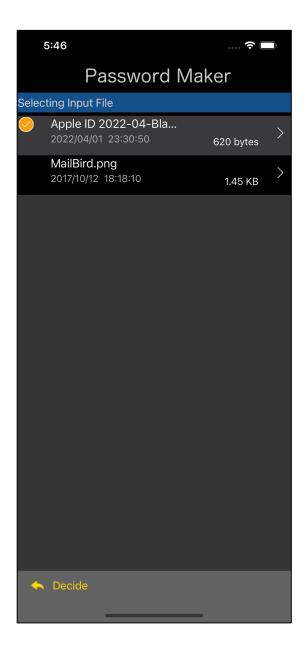

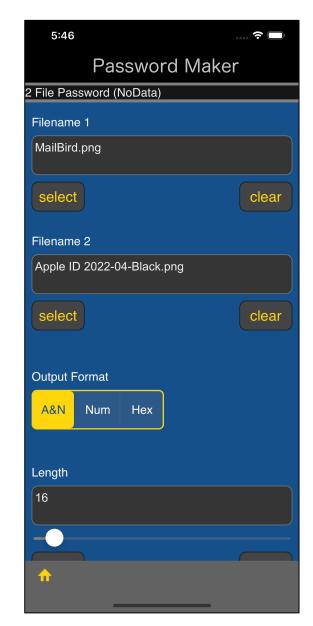

You can get a text view like this by pressing the lower left "select" button of the text view with the file name.

Select a file and press the "Decide" button on the toolbar to return as shown below.

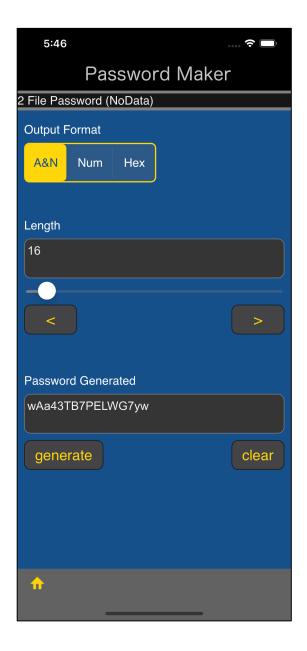

The password will be displayed when you press the "generate" button.

First File MailBird.png

Second File Apple ID 2022-04-Black.png

from these two files, the password

wAa43TB7PELWG7yw

is generated.

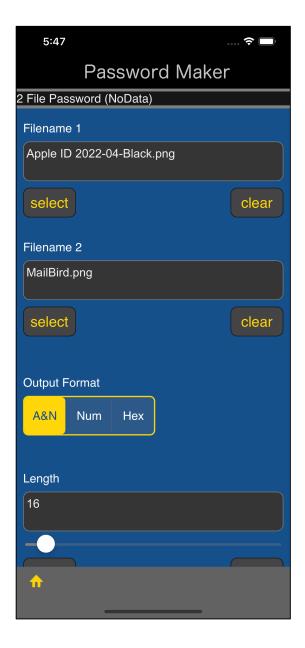

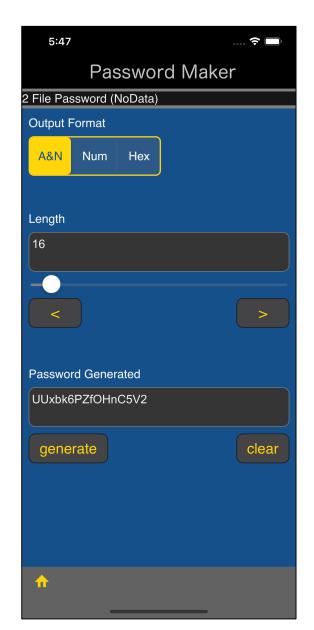

This is a swap of the order of the first file and the second file.

First File Apple ID 2022-04-Black.png

Second File MailBird.png

from these two files, the password

UUxbk6PZfOHnC5V2

is generated.

The order in which you specify the files makes sense.

If the specified order changes, it will be a different password.